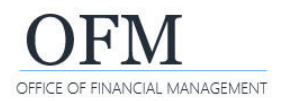

Web Intelligence (WebI) reports can be exported with a variety of options. For example, you can export all tabs (views) of the report, specific report tabs, or raw data.

- Always consider data contents before exporting a document to shared files. If your document contains employee name or personnel number, you may need to purge or anonymize the personal information before sending it to a non-secure location.
- 1. Select: **Export**.

 $\rightarrow$  The export option is available on the report toolbar in design mode.

 $\rightarrow$  WebI uses standard options to export reports. This will be very similar to how you export files in other modern business systems.

2. Select: **File type.**

 $\rightarrow$  Additional information and options will be based on the type you selected.

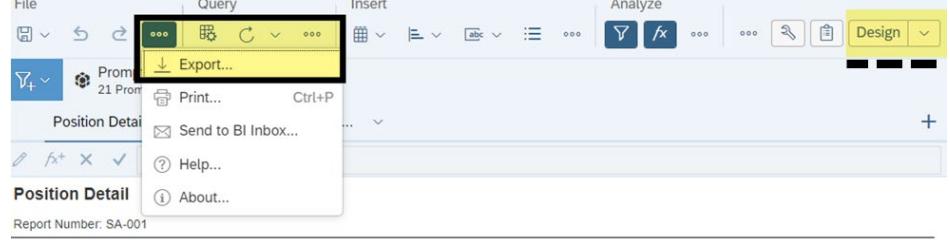

Description: Position availability, vacancy status, and position holder information

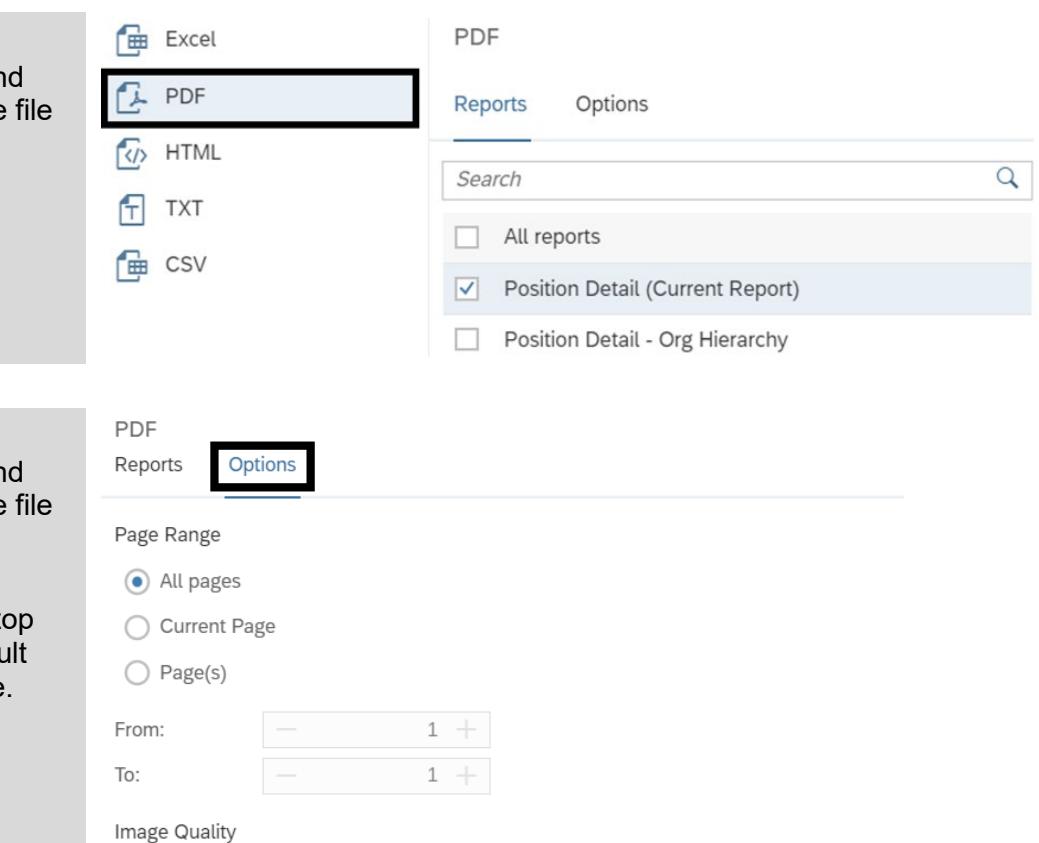

 $\checkmark$ 

(i) When you export a report from Quick Display mode to PDF, the resulting layout corresponds to the report display in Page mode. The number of pages may differ between the report and the PDF generated. We recommend that you export the PDF while in Page Mode

## 3. Select: **Options.**

 $\rightarrow$  Additional information and options will be based on the type you selected.

## 4. Select: **Export.**

 $\rightarrow$  WebI will use your deskt downloads folder as a defau location for the exported file.

DPI:

Viewer

300

 $\Box$  Display bookmarks

Cance

Export